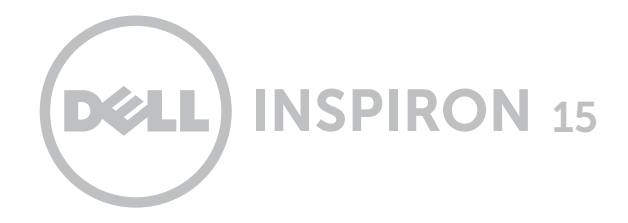

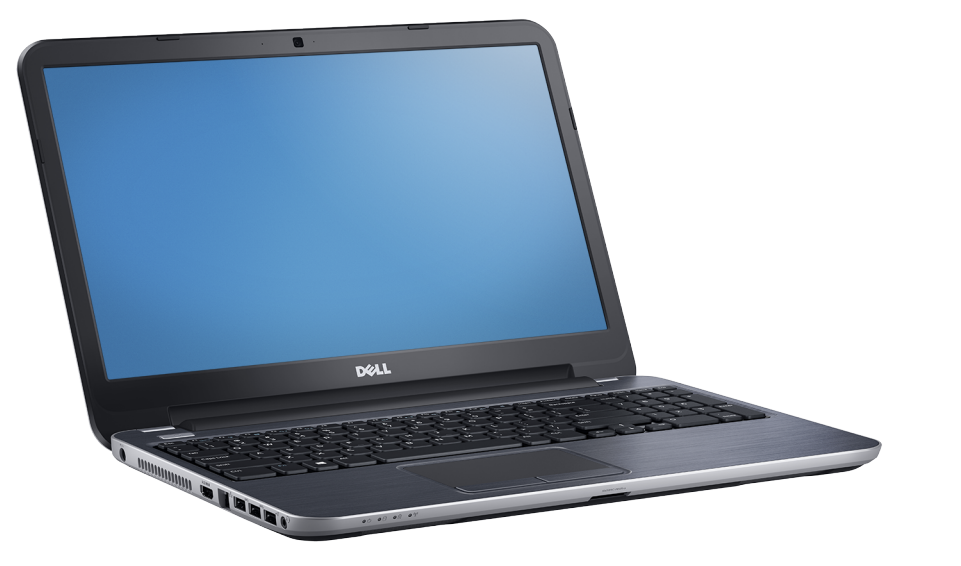

## **[Widoki](#page-1-0)**

**[Specyfikacje](#page-6-0)**

#### **© 2013 - 2014 Dell Inc.**

Copyright © 2013-2014 Dell Inc. Wszelkie prawa zastrzeżone. Ten produkt jest chroniony przepisami prawa autorskiego w Stanach Zjednoczonych i na świecie. Dell i logo Dell są znakami towarowymi firmy Dell Inc. w Stanach Zjednoczonych i w innych krajach. Inne nazwy i znaki towarowe użyte w tekście mogą być własnością innych podmiotów.

2014 ‑ 01 Wersja A03 Model: P28F | Typ: P28F001/P28F003 Model komputera: Inspiron 5521/5537

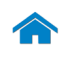

<span id="page-1-0"></span>**[Specyfikacje](#page-6-0) Widoki**

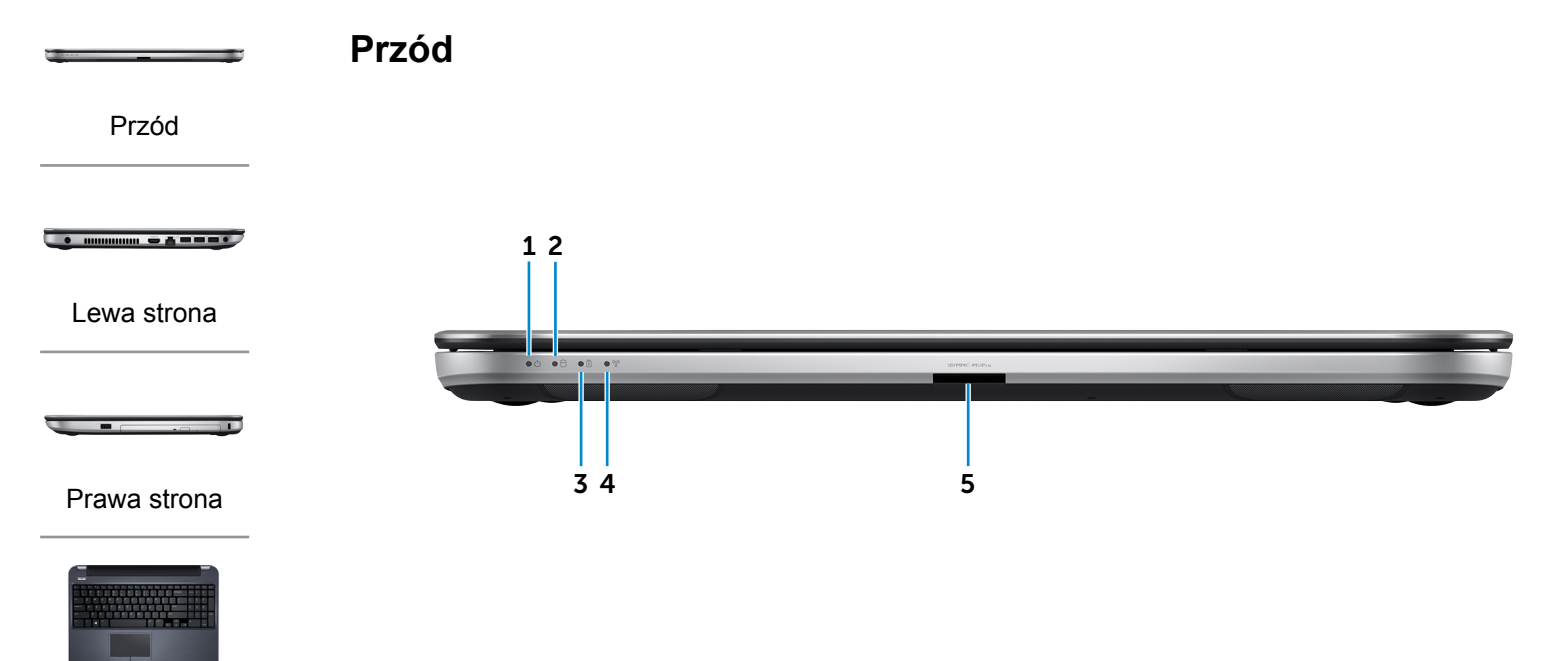

#### [Podstawa](#page-4-0)

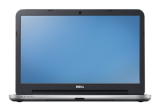

[Wyświetlacz](#page-5-0)

#### 1 **Lampka stanu zasilania**

Wskazuje stan zasilania komputera.

Białe światło: zasilacz jest podłączony, a akumulator jest w pełni naładowany.

#### 2 **Lampka aktywności dysku twardego**

Świeci, kiedy komputer odczytuje lub zapisuje dane na dysku twardym.

#### 3 **Lampka stanu akumulatora**

Wskazuje stan akumulatora.

Ciągłe żółte światło: niski lub krytyczny poziom naładowania akumulatora.

Przerywane żółte światło: krytyczny poziom naładowania akumulatora.

4 **Lampka stanu urządzeń bezprzewodowych**

Świeci, kiedy jest włączona sieć bezprzewodowa.

#### 5 **Czytnik kart pamięci**

Umożliwia odczytywanie i zapisywanie danych na kartach pamięci.

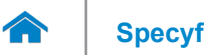

<span id="page-2-0"></span>**[Specyfikacje](#page-6-0) Widoki**

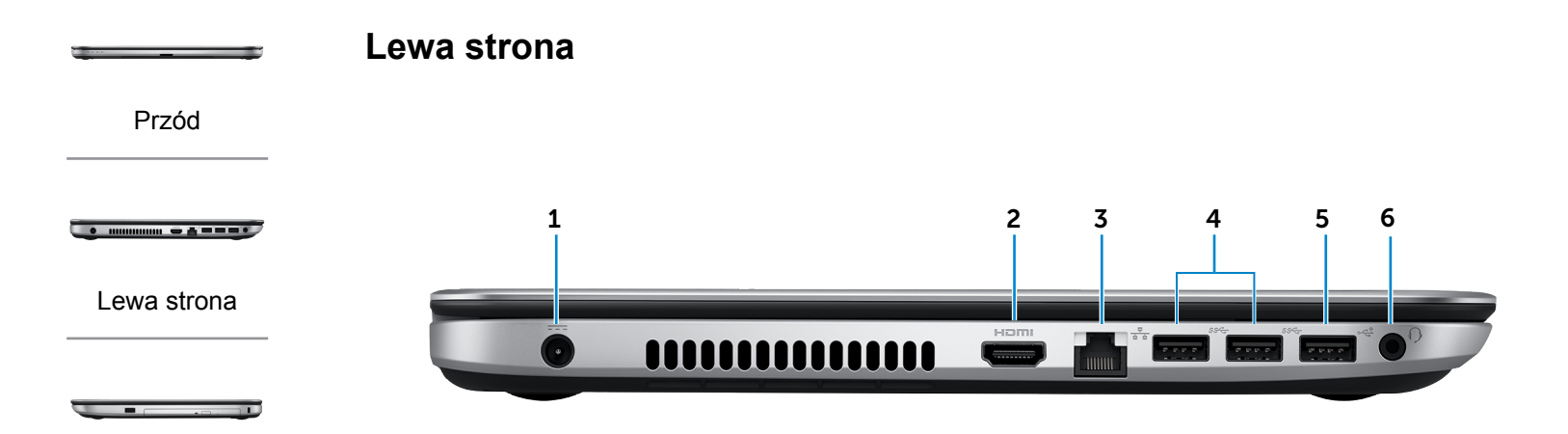

#### [Prawa strona](#page-3-0)

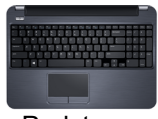

[Podstawa](#page-4-0)

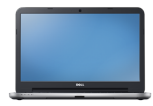

[Wyświetlacz](#page-5-0)

#### 1 **Złącze zasilacza**

Umożliwia podłączenie zasilacza w celu zasilania komputera i ładowania akumulatora.

#### 2 **Złącze HDMI**

Umożliwia podłączenie telewizora i innych urządzeń wyposażonych w wejście HDMI. Obsługuje sygnał wideo i audio.

#### 3 **Złącze sieciowe**

Umożliwia podłączenie komputera do routera lub modemu szerokopasmowego kablem Ethernet (RJ45) w celu nawiązania łączności z siecią lokalną lub z Internetem.

Dwie lampki umieszczone obok złącza wskazują stan i aktywność połączenia sieciowego.

#### 4 **Porty USB 3.0 (2)**

Umożliwiają podłączanie urządzeń peryferyjnych, takich jak dyski, drukarki itd. Transfer danych z szybkością do 5 Gb/s.

### 5 **Port USB 2.0**

Umożliwia podłączanie urządzeń peryferyjnych, takich jak dyski, drukarki itd. Transfer danych z szybkością do 480 Gb/s.

#### 6 **Gniazdo zestawu słuchawkowego**

Umożliwia podłączenie słuchawek, mikrofonu lub zestawu słuchawkowego.

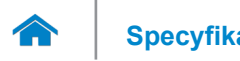

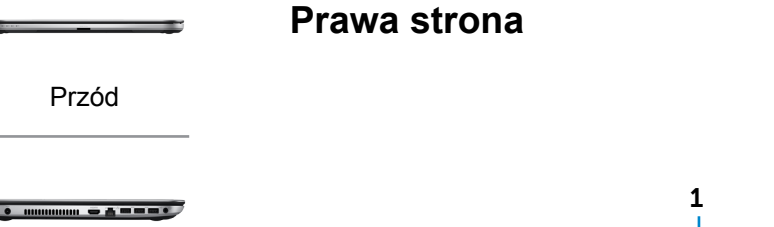

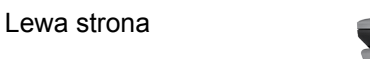

<span id="page-3-0"></span>1 2 3

#### [Prawa strona](#page-3-0)

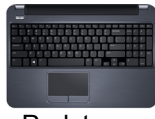

[Podstawa](#page-4-0)

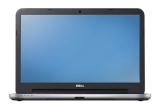

[Wyświetlacz](#page-5-0)

#### 1 **Port USB 2.0 (z obsługą debugowania w systemie Windows)**

Umożliwia podłączanie urządzeń peryferyjnych, takich jak dyski, drukarki itd. Transfer danych z szybkością do 480 Gb/s.

Ten port USB może być używany do debugowania w systemie Windows.

#### 2 **Napęd dysków optycznych**

Umożliwia odczytywanie i zapisywanie dysków CD, DVD i Blu-ray.

#### 3 **Gniazdo linki antykradzieżowej**

Umożliwia podłączenie linki antykradzieżowej, służącej do ochrony komputera przed kradzieżą.

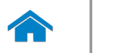

# **[Specyfikacje](#page-6-0) Widoki**

<span id="page-4-0"></span>**Podstawa**

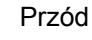

, manana o Ammar

[Lewa strona](#page-2-0)

[Prawa strona](#page-3-0)

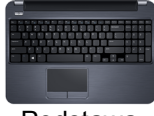

[Podstawa](#page-4-0)

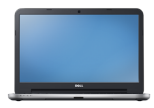

[Wyświetlacz](#page-5-0)

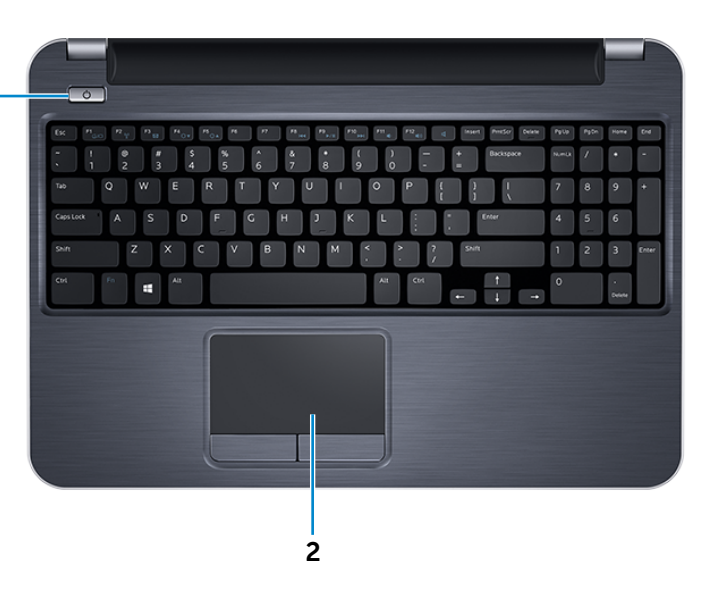

#### 1 **Przycisk zasilania**

1

Naciśnij, aby włączyć komputer, jeśli jest wyłączony lub w stanie uśpienia.

Naciśnij, aby przełączyć komputer do stanu uśpienia, jeśli jest włączony.

Naciśnij i przytrzymaj przez 10 sekund, aby wymusić wyłączenie komputera.

**UWAGA:** Zachowanie przycisku zasilania można skonfigurować w oknie Opcje zasilania. Aby uzyskać więcej informacji, zobacz *Ja i mój Dell* w witrynie internetowej **dell.com/support**..

#### 2 **Tabliczka dotykowa**

Przesuń palcem po tabliczce dotykowej, aby poruszać wskaźnikiem myszy. Stuknij tabliczkę, aby wykonać odpowiednik kliknięcia lewym przyciskiem myszy.

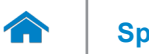

<span id="page-5-0"></span>**[Specyfikacje](#page-6-0) Widoki**

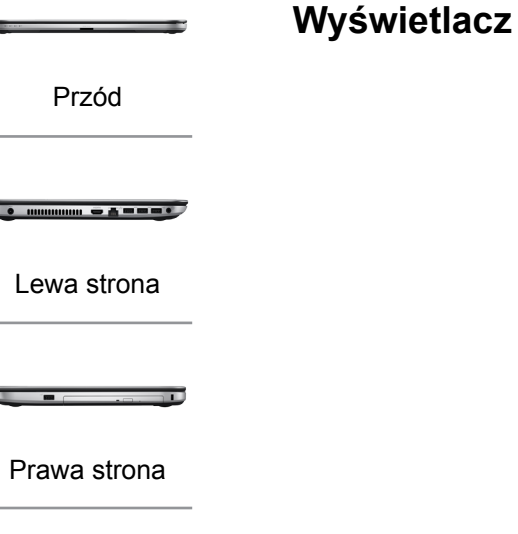

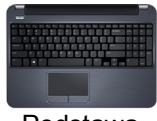

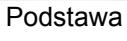

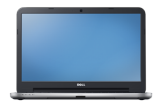

[Wyświetlacz](#page-5-0)

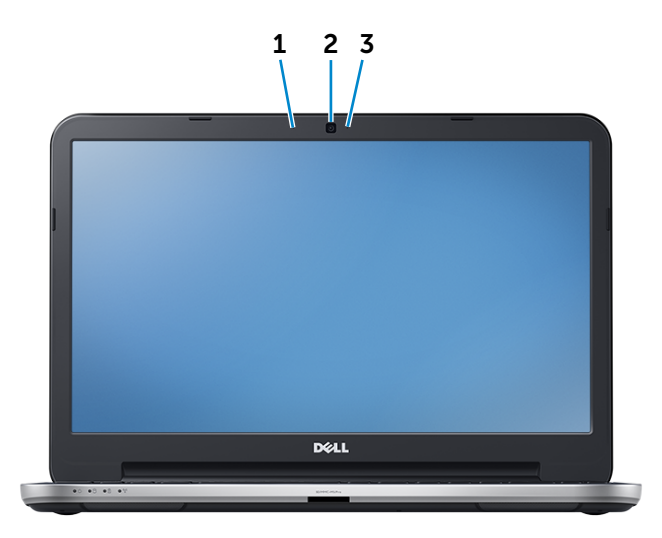

#### 1 **Mikrofon cyfrowy**

Wejście dźwięku wysokiej jakości. Umożliwia nagrywanie głosu, prowadzenie rozmów itd.

#### 2 **Lampka stanu kamery**

Świeci, kiedy kamera jest używana.

#### 3 **Kamera**

Umożliwia prowadzenie telekonferencji, robienie zdjęć i nagrywanie wideo.

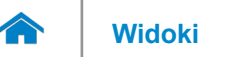

## <span id="page-6-0"></span>**Wymiary i masa**

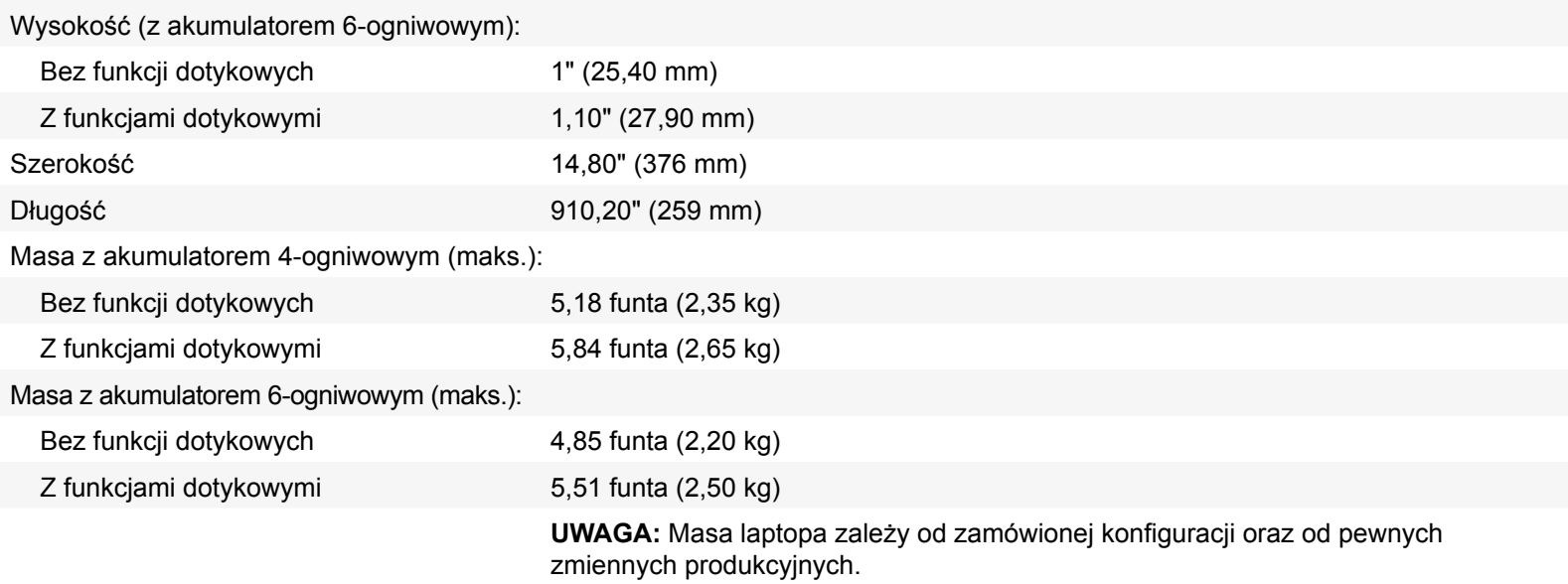

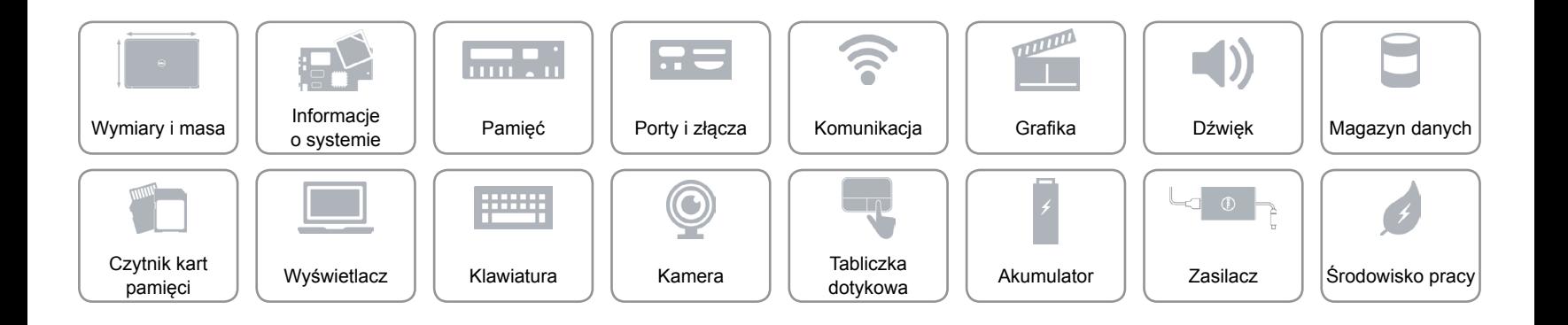

A

## <span id="page-7-0"></span>**Informacje o systemie**

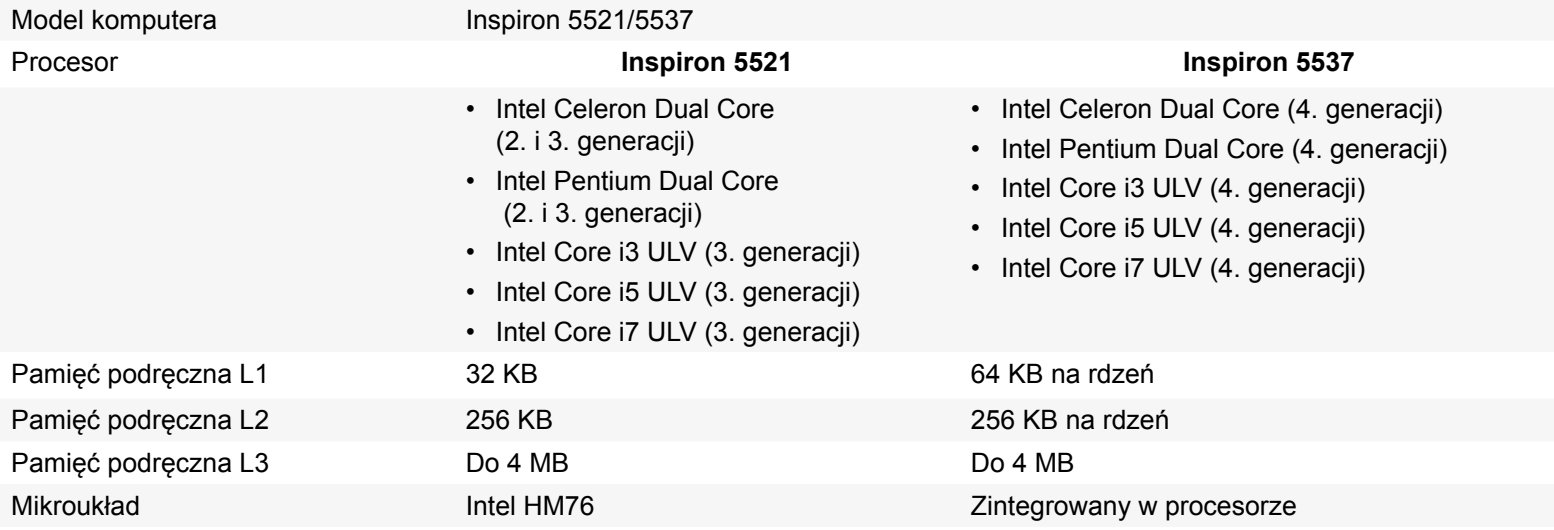

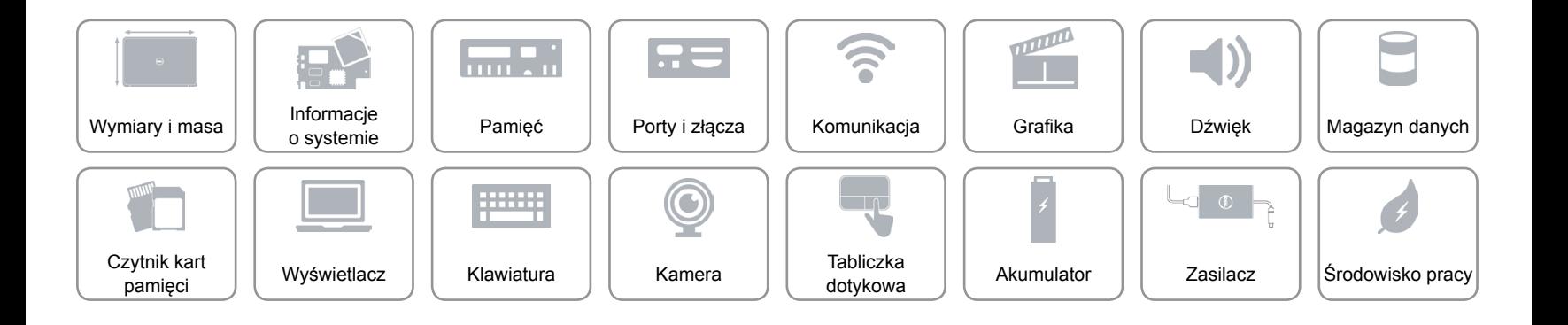

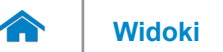

## <span id="page-8-0"></span>**Pamięć**

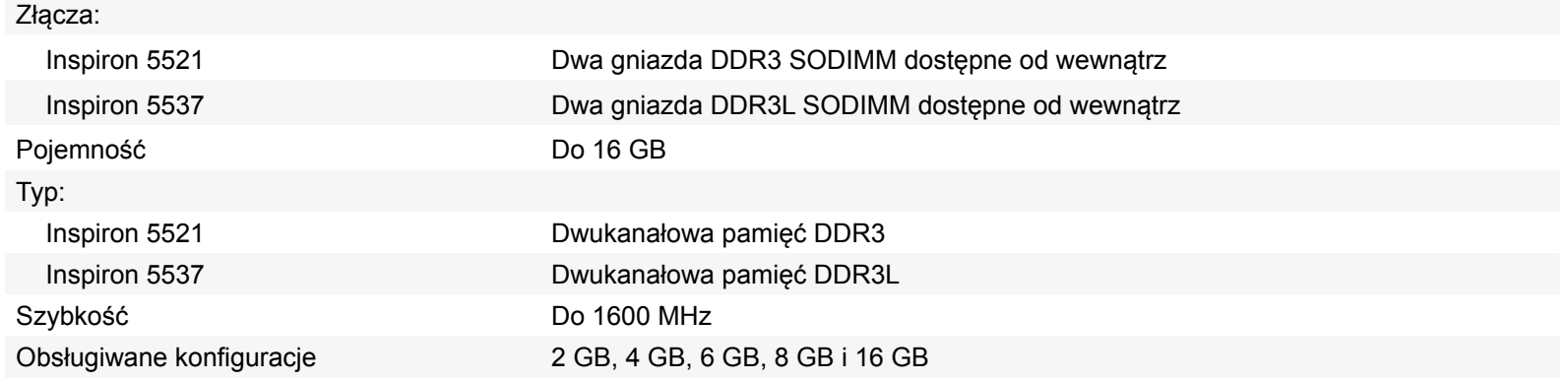

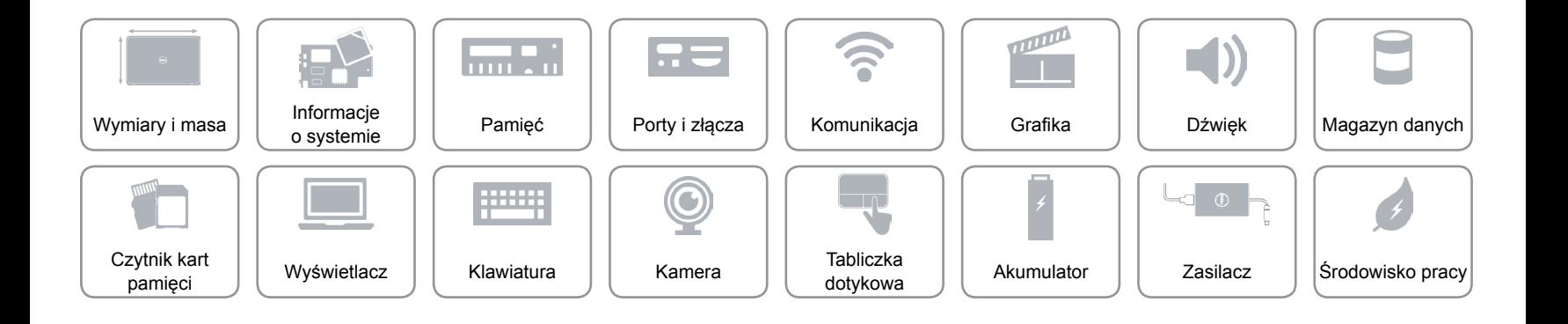

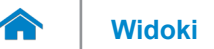

## <span id="page-9-0"></span>**Porty i złącza**

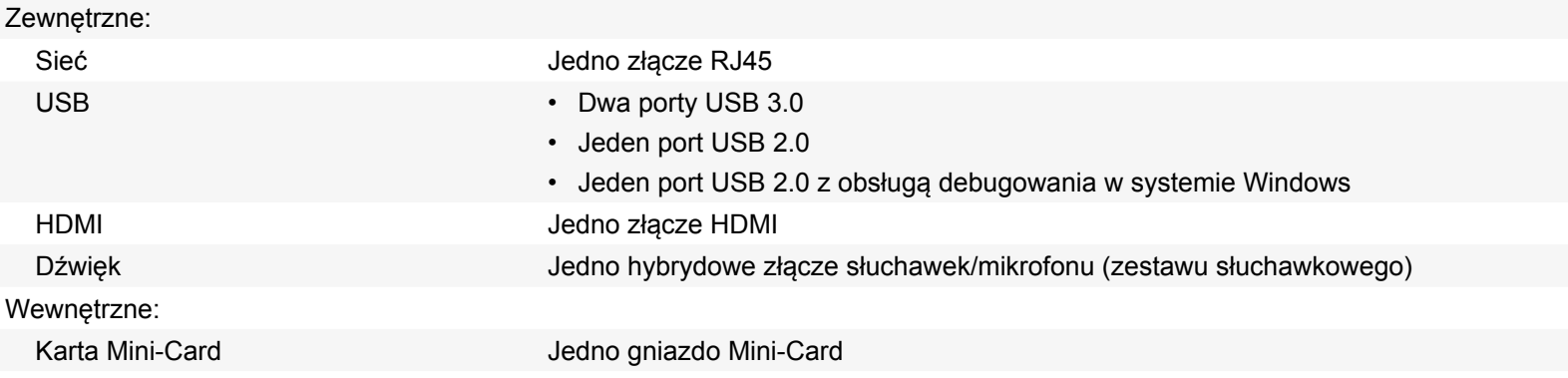

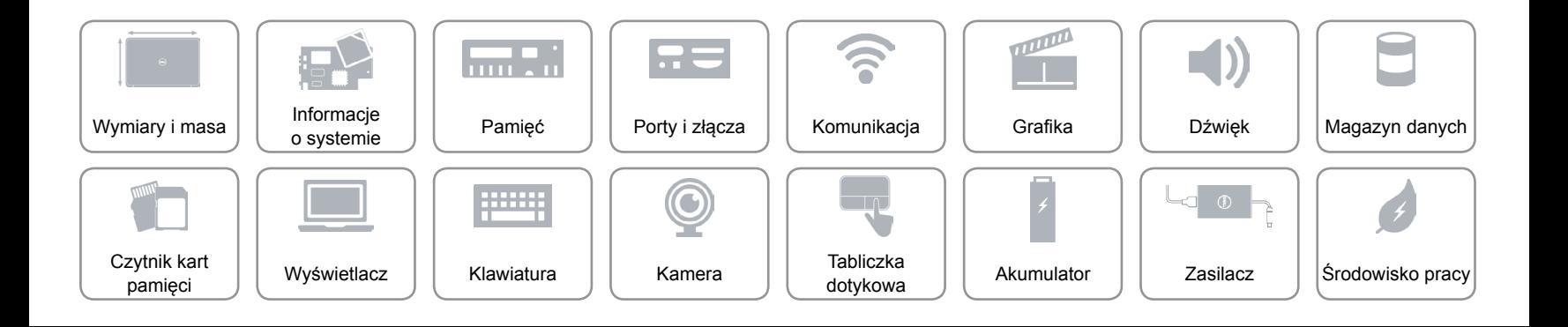

## <span id="page-10-0"></span>**Komunikacja**

Komunikacja bezprzewodowa • Wi-Fi 802.11 b/g/n

Ethernet Karta sieciowa Ethernet 10/100 Mb/s zintegrowana na płycie systemowej

- 
- Bluetooth 4.0
- Wyświetlacz bezprzewodowy (opcjonalny)

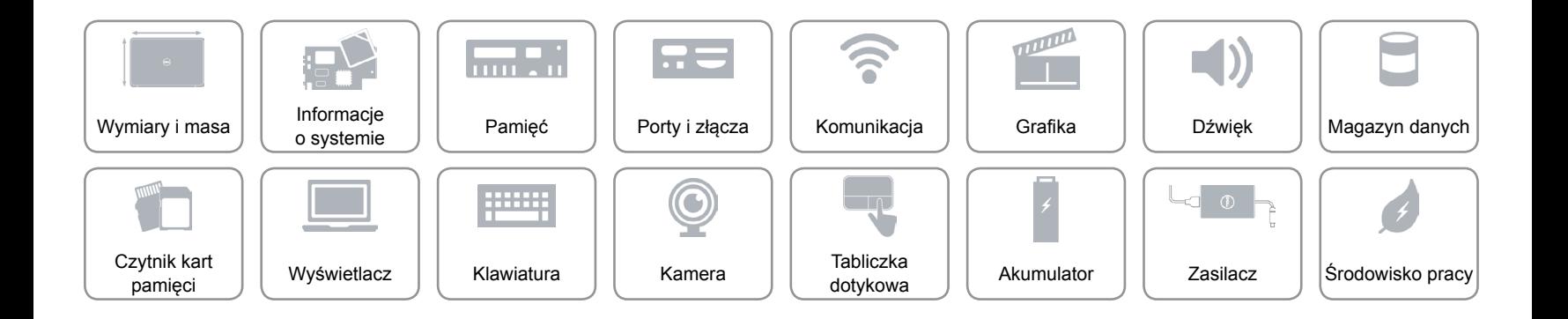

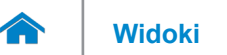

## <span id="page-11-0"></span>**Grafika**

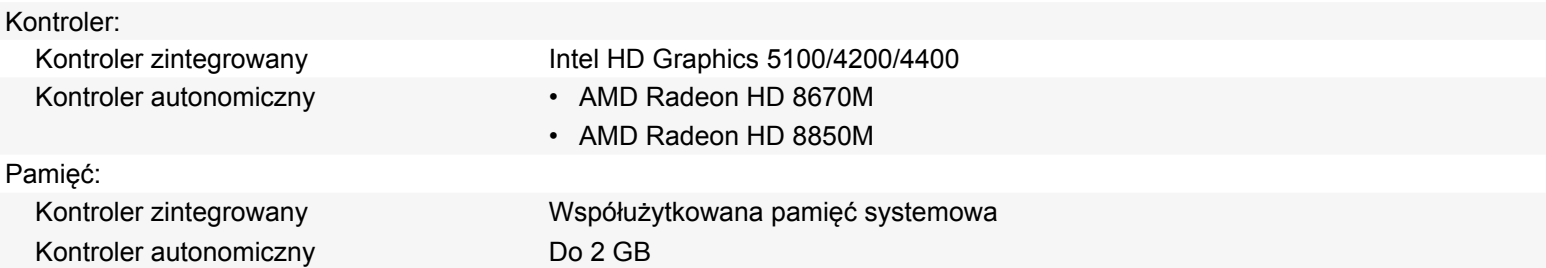

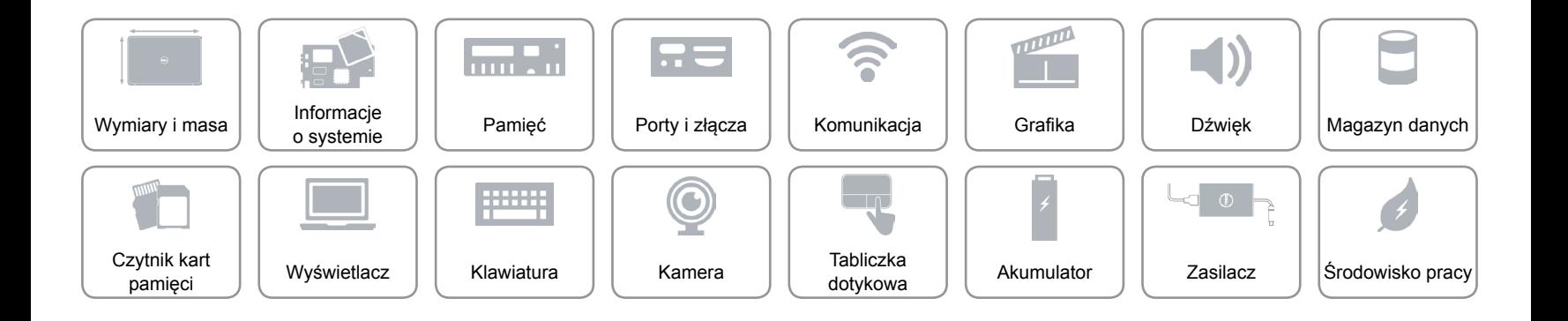

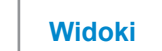

## <span id="page-12-0"></span>**Dźwięk**

 $\rightarrow$ 

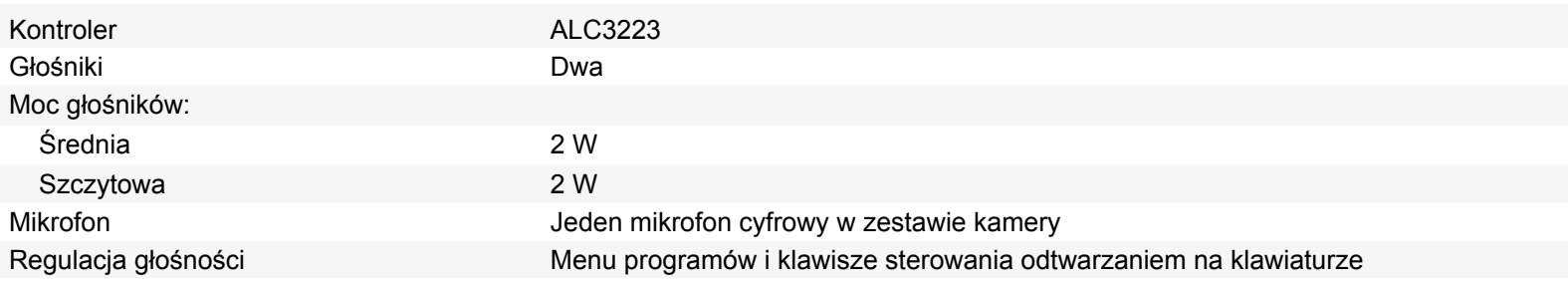

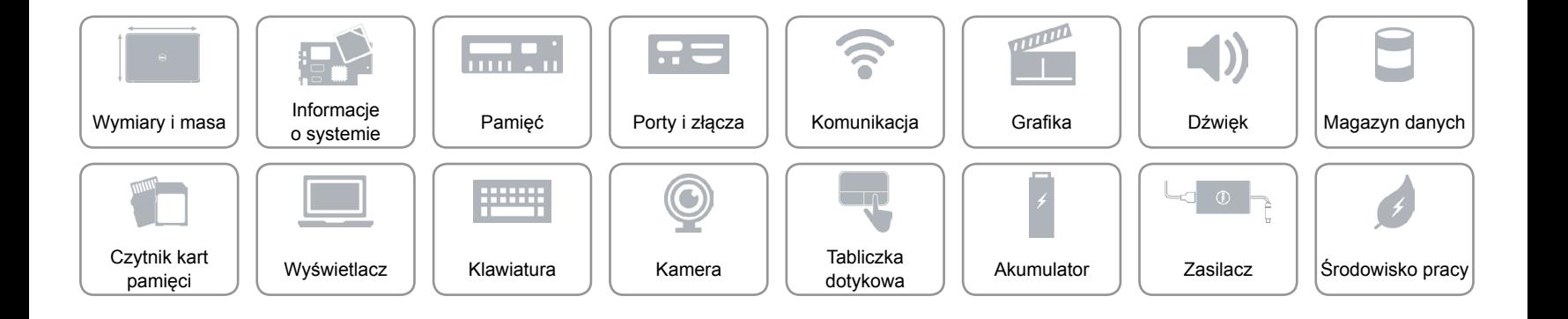

## <span id="page-13-0"></span>**Magazyn danych**

Napędy dysków optycznych Jeden napęd SATA 9,5 mm Obsługiwane dyski • DVD+/-RW

- Interfejs SATA 1,5 Gb/s
	- SATA 3 Gb/s
	- SATA 6 Gb/s

Dysk twardy Jeden dysk 2,5 cala z obsługą technologii Intel Smart Response

- 
- Blu-ray RW

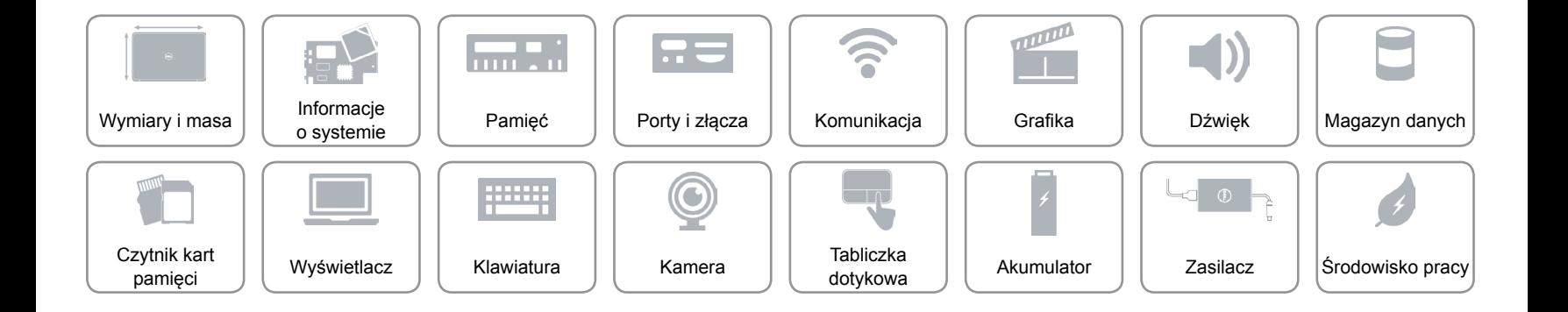

## <span id="page-14-0"></span>**Czytnik kart pamięci**

Typ Jedno gniazdo czytnika kart "8 w 1"

- Obsługiwane karty **•** Secure Digital (SD)
	- SD High-Capacity (SDHC)
	- Secure-Digital Extended Capacity (SDXC) z funkcją Ultra High Speed (UHS)
	- Memory Stick
	- Memory Stick PRO
	- Memory Stick XC (MSXC)
	- MultiMedia Card (MMC)
	- MultiMedia Card plus (MMC+)

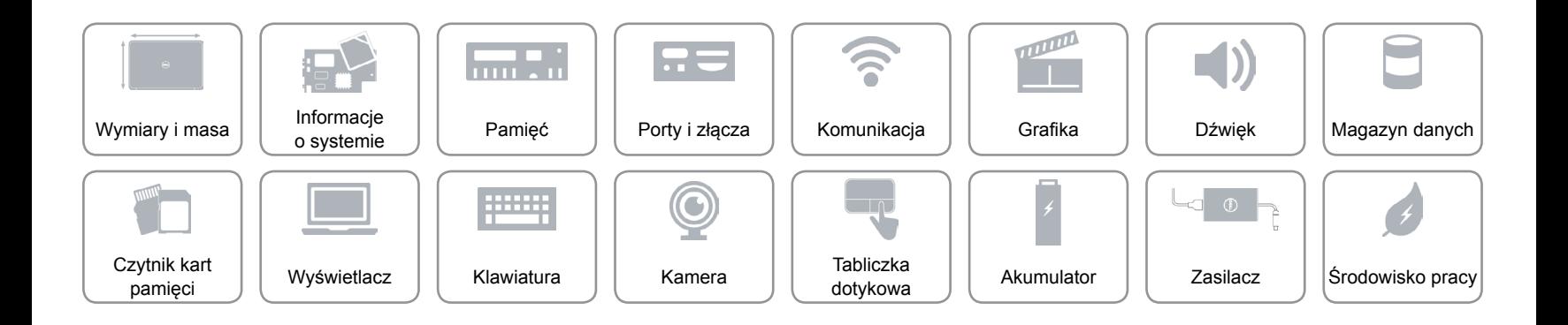

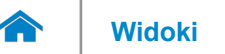

## <span id="page-15-0"></span>**Wyświetlacz**

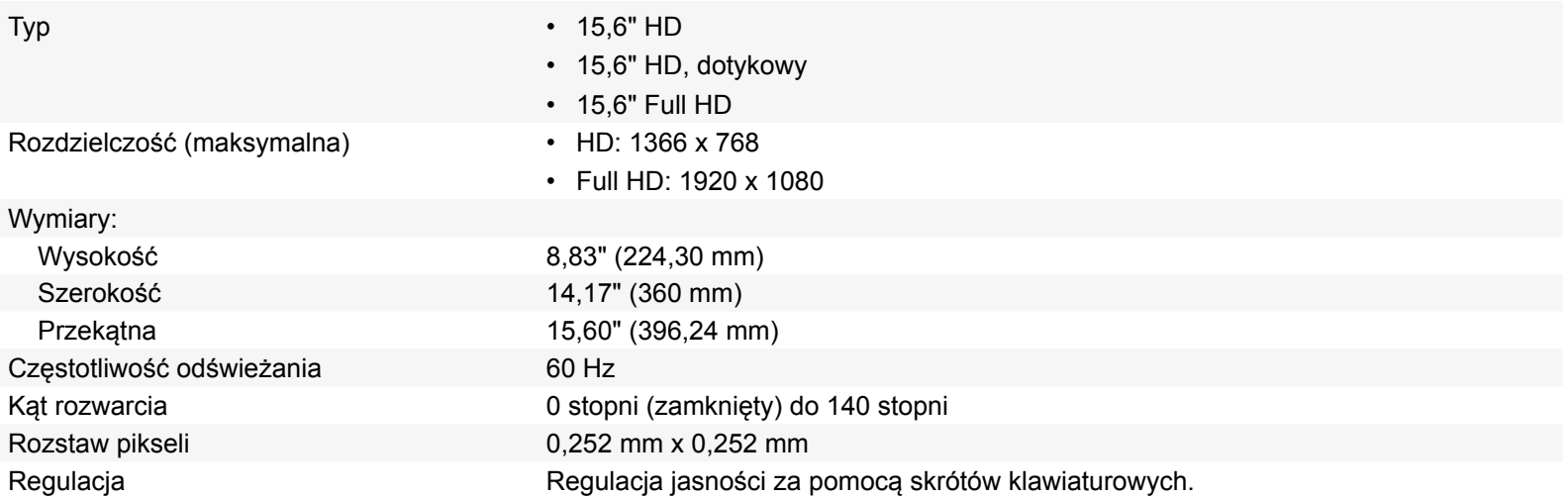

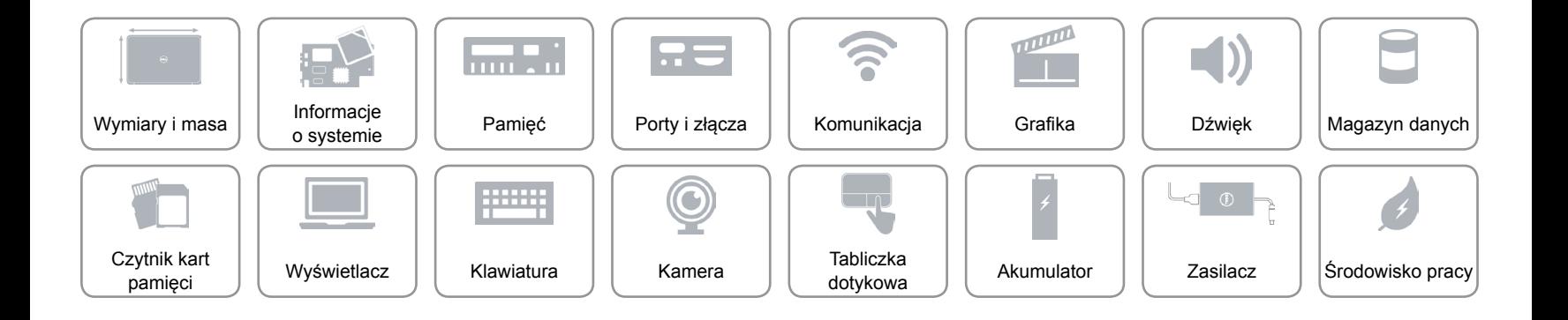

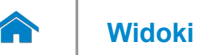

## <span id="page-16-0"></span>**Klawiatura**

Typ **Klawiatura typu chiclet** 

Skróty klawiaturowe **Niektóre klawisze są oznaczone dwoma symbolami**. Za pomocą tych klawiszy można wprowadzać dodatkowe znaki lub wykonywać specjalne funkcje. Aby wprowadzić znak alternatywny, naciśnij klawisz Shift i klawisz znaku. Aby wykonać funkcję specjalną klawisza, naciśnij klawisz Fn i klawisz odpowiedniej funkcji.

**UWAGA:** W celu zdefiniowania podstawowych funkcji klawiszy skrótów można użyć funkcji **Function Key Behavior** (Działanie klawiszy funkcji) w programie konfiguracii systemu.

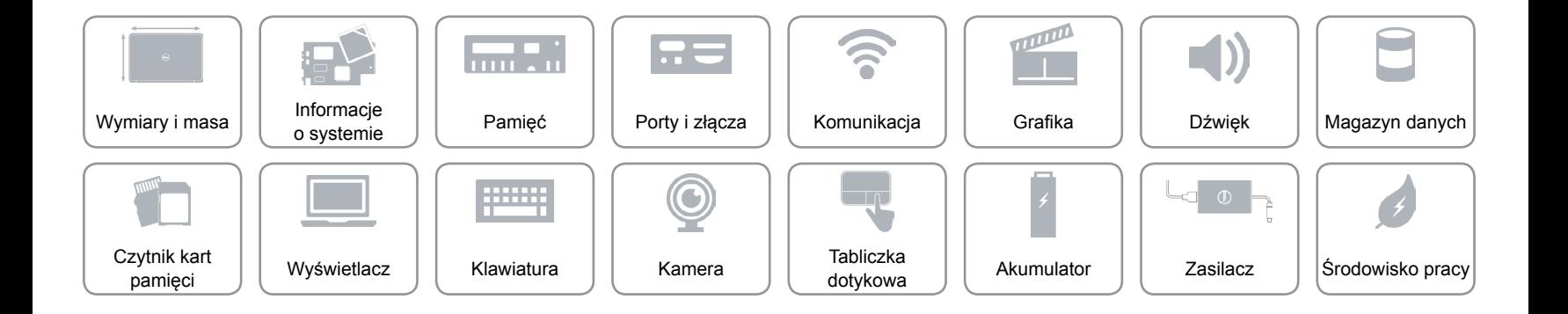

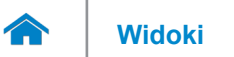

## <span id="page-17-0"></span>**Kamera**

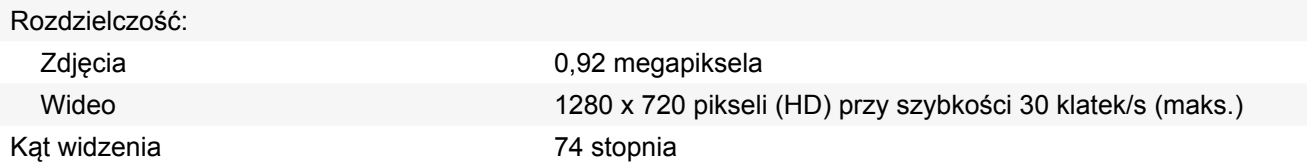

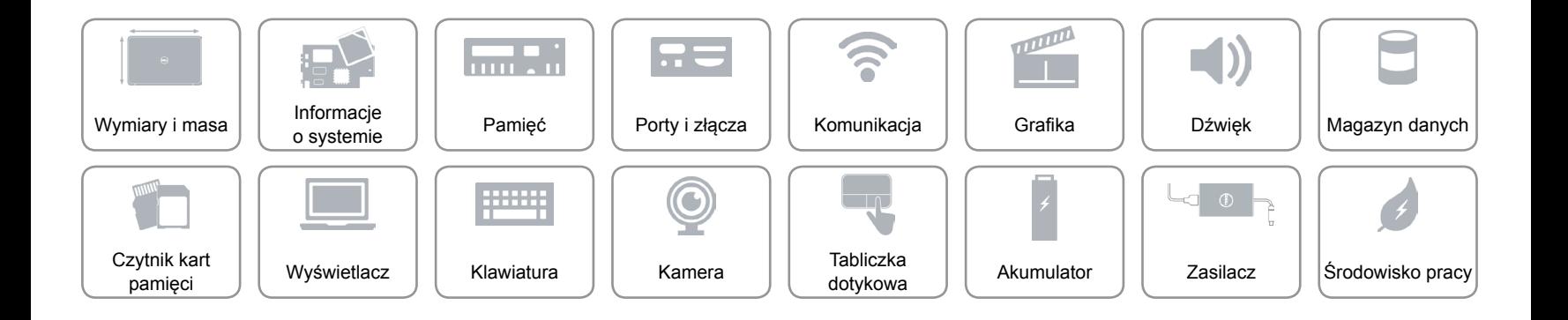

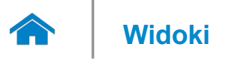

## <span id="page-18-0"></span>**Tabliczka dotykowa**

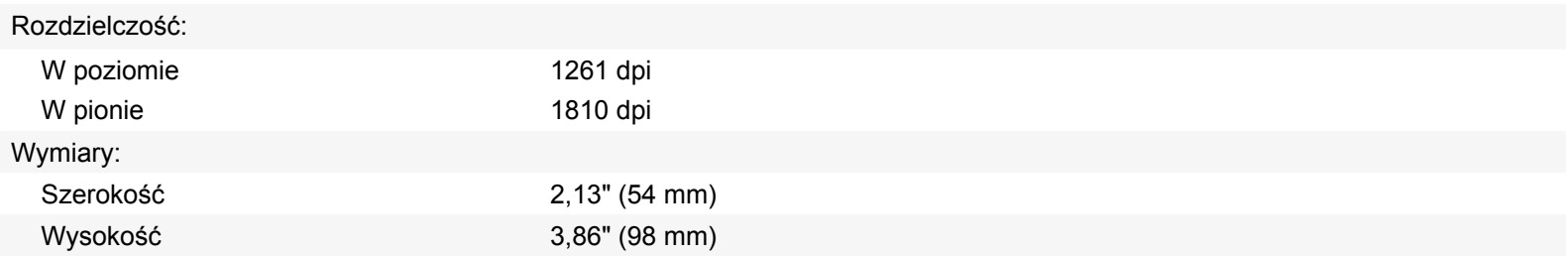

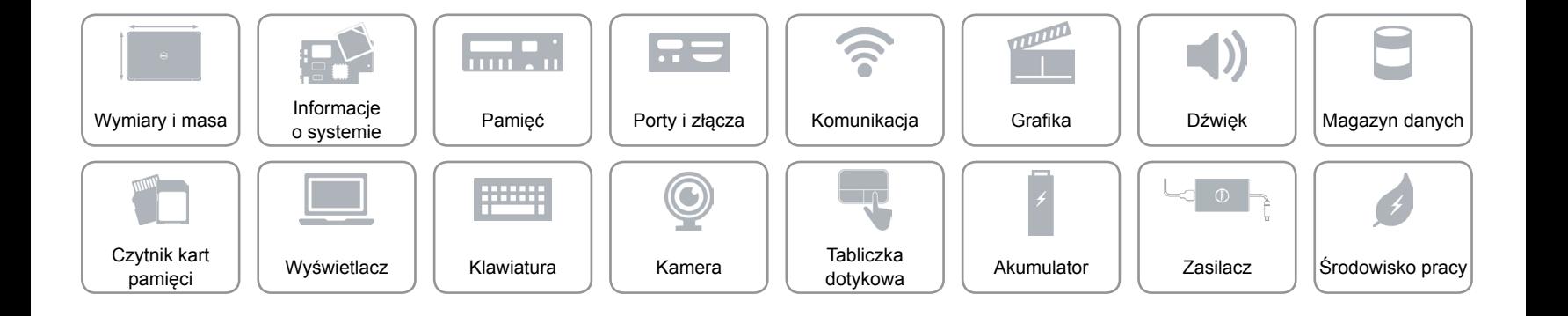

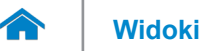

## <span id="page-19-0"></span>**Akumulator**

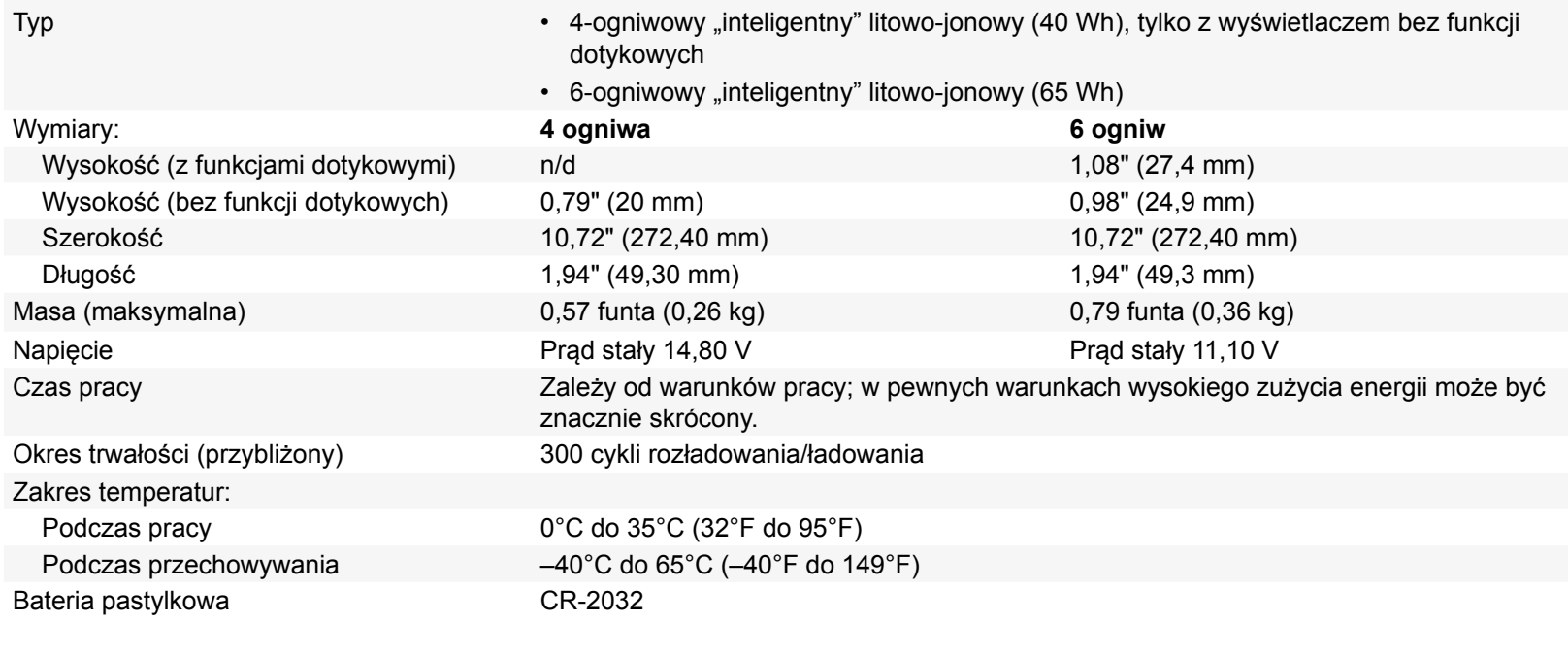

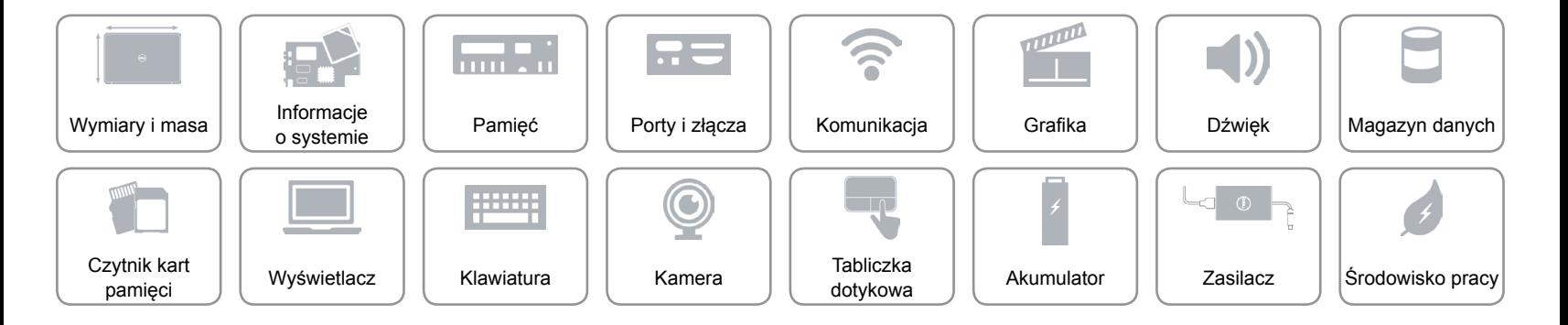

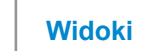

## <span id="page-20-0"></span>**Zasilacz**

 $\rightarrow$ 

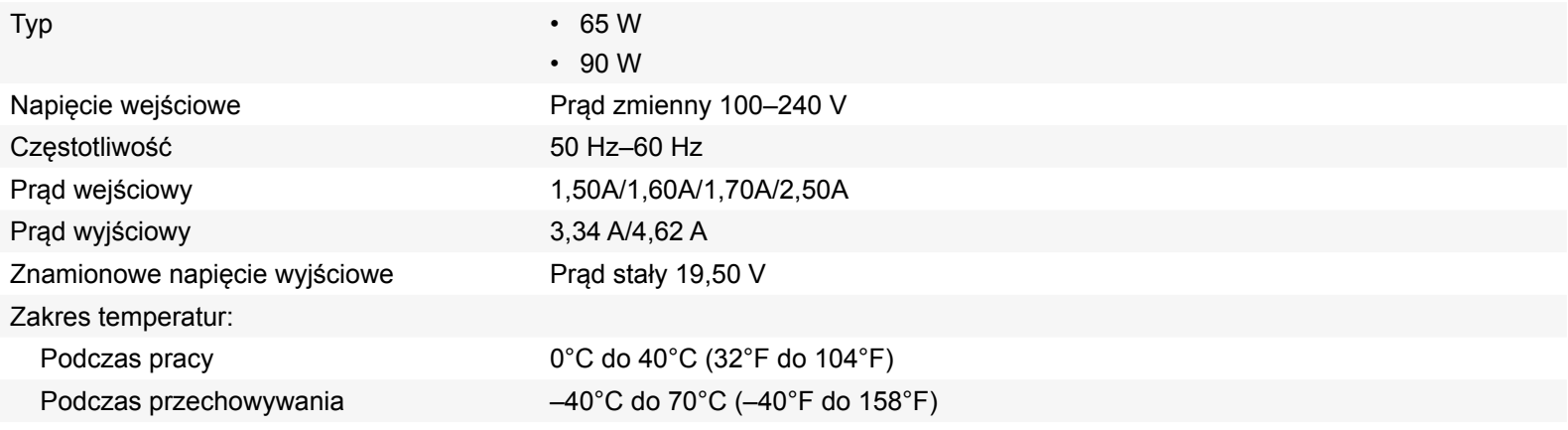

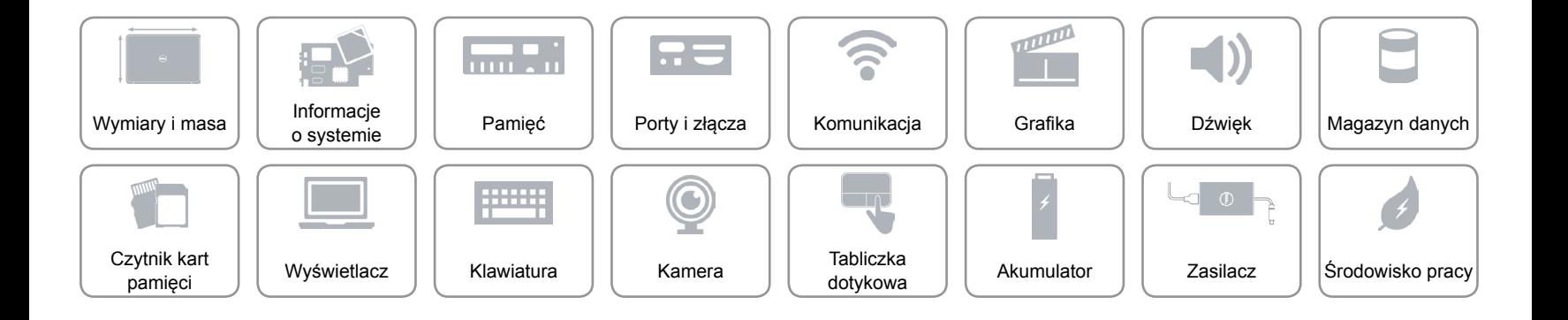

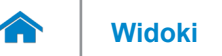

## <span id="page-21-0"></span>**Środowisko pracy**

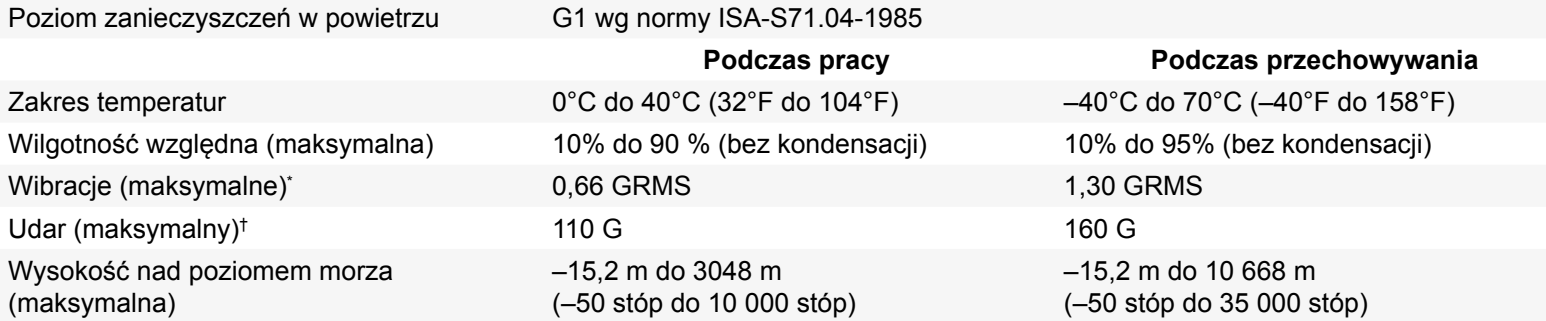

\* Mierzone z użyciem spektrum losowych wibracji, które symulują środowisko użytkownika

† Mierzony dla dysku twardego w stanie roboczym i impulsu pół-sinusoidalnego o długości 2 ms dla stanu podczas pracy. Zostały również wykonane pomiary dla dysku twardego z zaparkowanymi głowicami i impulsu pół-sinusoidalnego o długości 2 ms dla stanu podczas przechowywania)

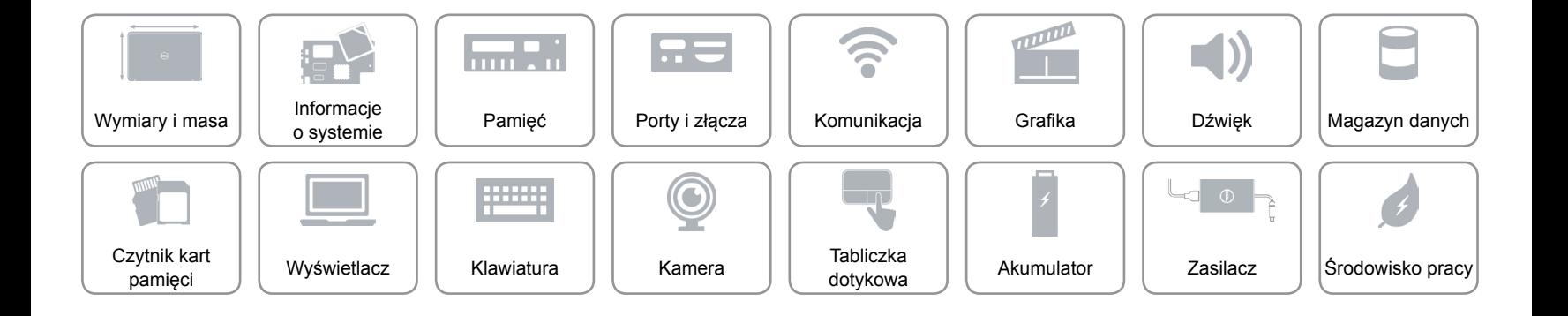